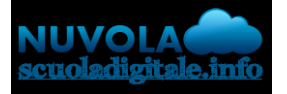

**Madisoft S.p.A.**

## **Colloqui area tutore - lavorare con i filtri**

Se si vuole cercare uno specifico colloquio, è sufficiente lavorare con i filtri presenti nell'intestazione della tabella.

Per cercare un colloqui,o dall'area tutore è sufficiente seguire i passaggi sotto elencati:

- 1. Inserire le credenziali in Nuvola;
- 2. Nel menù laterale di sinistra cliccare su **"Colloqui"**;
- 3. Cliccare su "Prenotabili" o "Prenotati da me" (in base alla sezione in cui si vuole effettuare il colloquio);
- 4. Nella tabella che appare, nell'intestazione della tabella lavorare con i filtri. Se ad es. si vogliono cercare tutti i colloqui del docente "LEOPARDI GIACOMO" del giorno "02-05-2019" è sufficiente cliccare sul menù a tendina vicino allo spazio bianco dell'intestazione e scegliere il campo di interesse vedi immagine:

## Tutti i colloqui prenotabili

## **FILIRI MPOSTATI PER LA RICERCA**

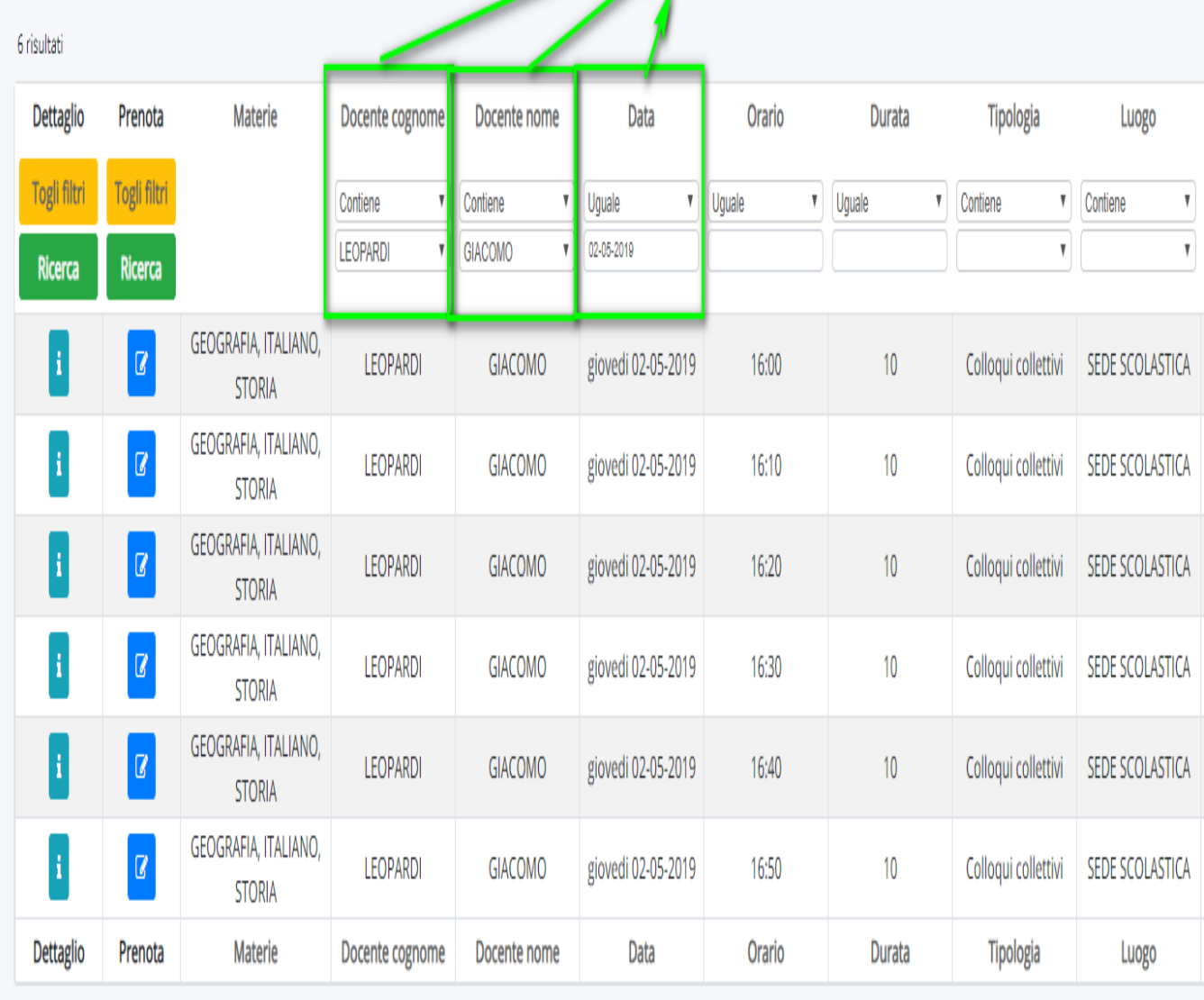

https://supporto.madisoft.it/portal/it/kb/articles/colloqui-area-tutore-lavorare-con-i-filtri